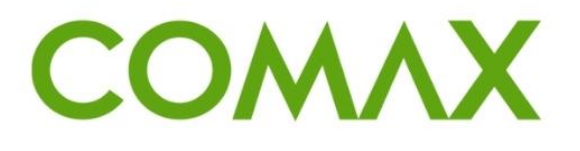

### חוברות הדרכה

# **פתיחת חברה/סניף**

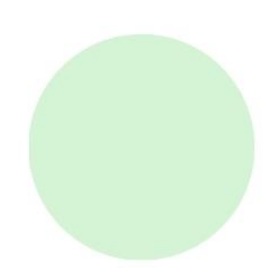

## תוכן עניינים:

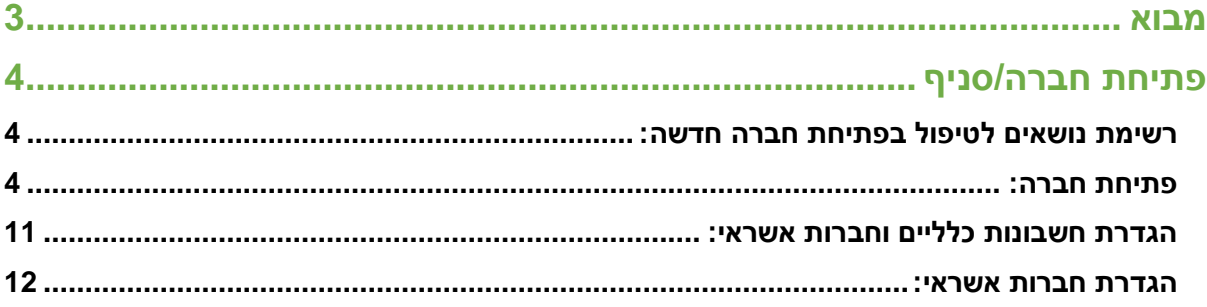

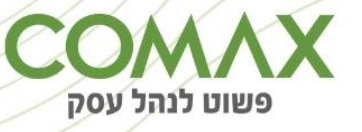

## <span id="page-2-0"></span>מבוא

תהליך עבודה להקמת חברה חדשה/ סניף.

דגש חשוב – על מנת להקים סניף עלינו להקים קודם חברה ותחת החברה שהקמנו להקים את הסניפים הרצויים.

התהליך הינו זהה לחלוטין וכלל השלבים רלוונטיים עבור פתיחת סניף – בכל השלבים מטה כדי להקים סניף החליפו את המילה "חברה" במילה "סניף" .

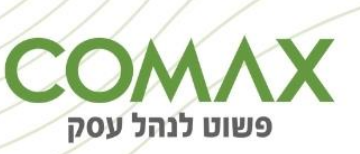

## <span id="page-3-0"></span>פתיחת חברה/סניף

<span id="page-3-1"></span>**רשימת נושאים לטיפול בפתיחת חברה חדשה:**

- .1 פתיחת חברה
- 2. פתיחת חשבונות: לקוח כללי, קופות, בנקים, הכנסות (מכירות), הוצאות (קניות), מע"מ
	- 3. הגדרת החשבונות שנפתחו בחשבונות הכלליים (ראשיים, ברירת מחדל)
		- .4 הגדרת חברות האשראי
		- .5 פתיחת מחירון והגדרתו בחלון תמחור
			- .6 פתיחת מחסן
			- .7 פתיחת קופה
			- .8 פתיחת עובדים

#### <span id="page-3-2"></span>**פתיחת חברה:**

#### נכנסים למערכת "הגדרות מערכת":

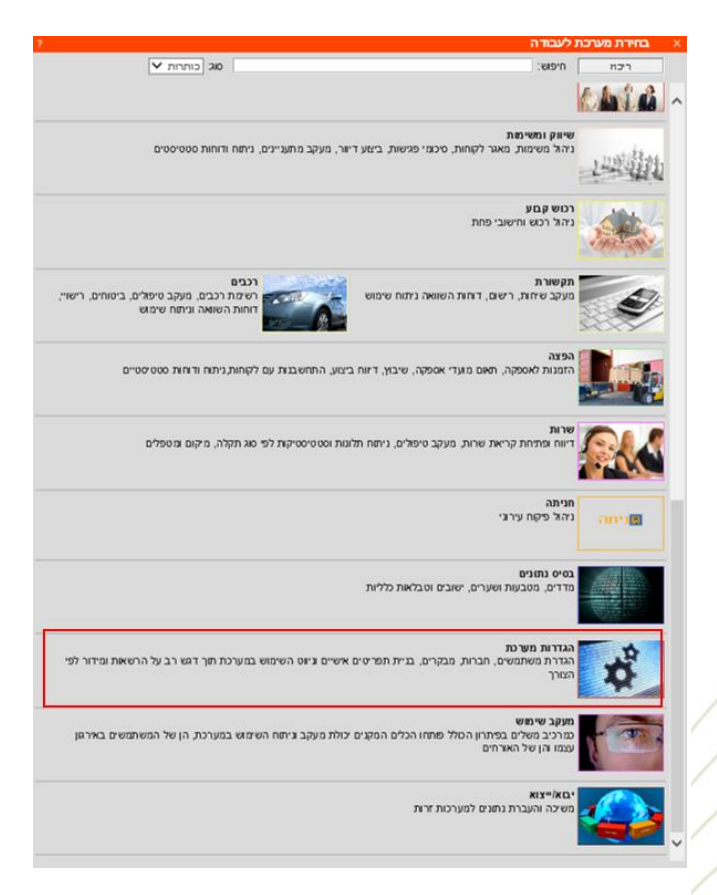

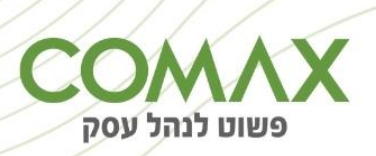

#### תפריט -< חברות -< ניהול:

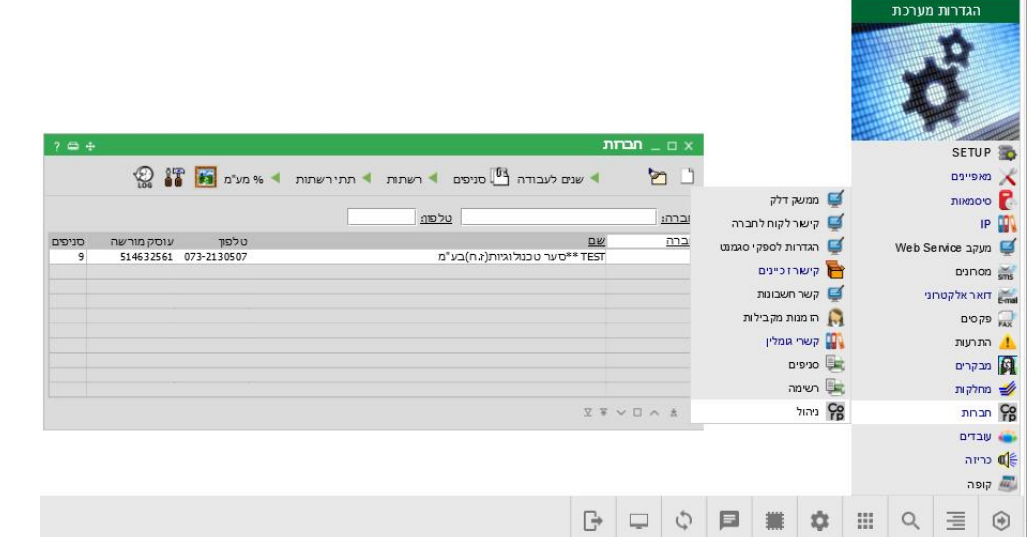

להוספת חברה לוחצים על הדף הלבן:

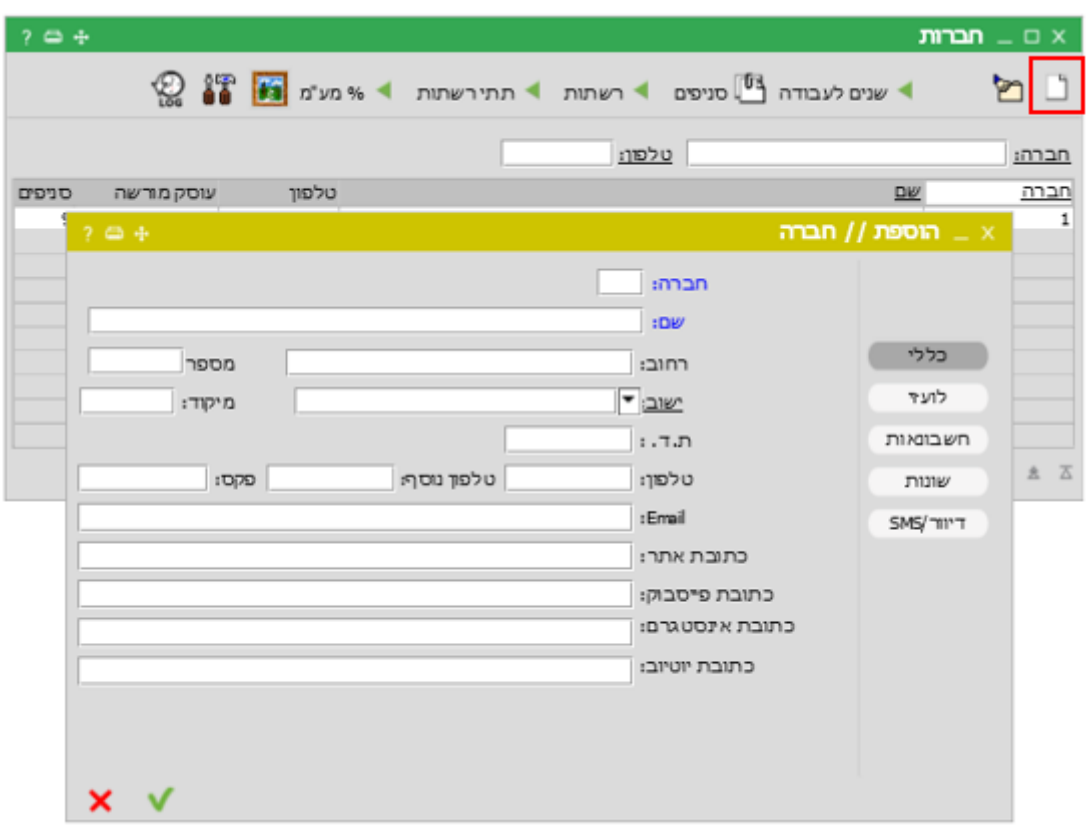

במסך שנפתח "הוספת // חברה" :

חובה להכניס מספר ושם לחברה בלשונית 'כללי'. חשוב להכניס גם את פרטי החברה כדי שיודפסו על המסמכים.

בלשונית "חשבונות":

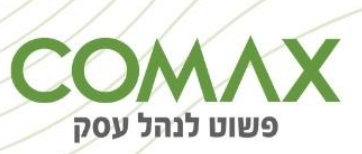

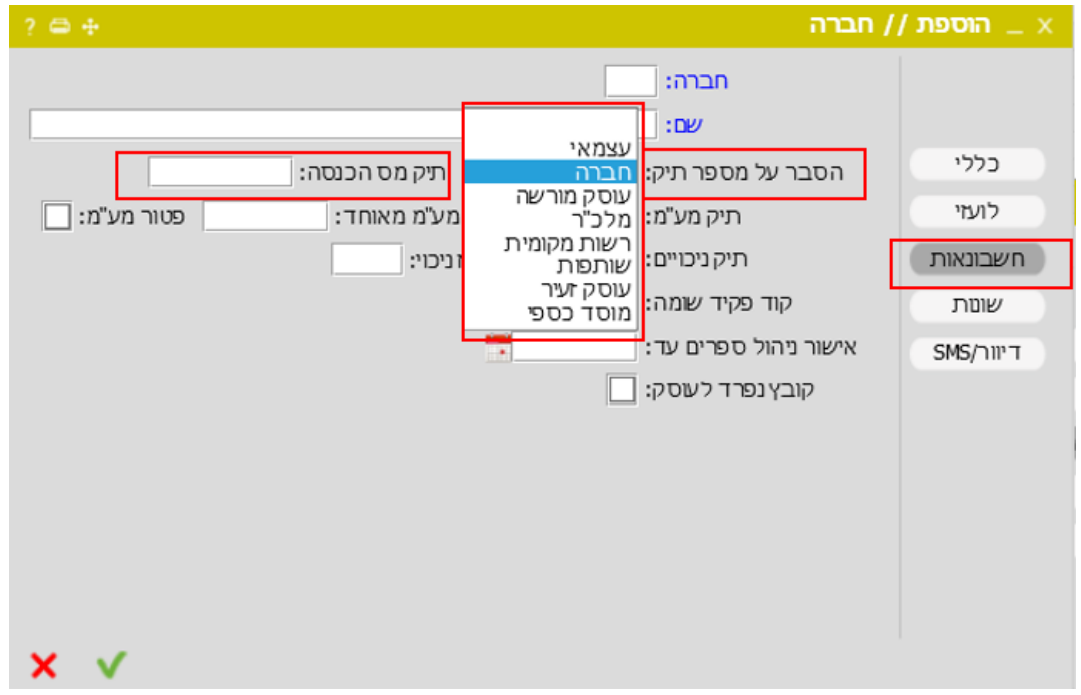

מכניסים את סוג החברה בשדה 'הסבר על מספר תיק' ומספר הח.פ/.עוסק מורשה/מלכ"ר בשדה 'תיק מס הכנסה'  $\blacktriangledown$ וללחות על ה-  $\blacktriangledown$ 

**פתיחת חשבונות:**

לצורכי הנהלת חשבונות יש לפתוח מספר חשבונות בכל חברה.

ניתן להגדיר מספור אוטומטי לחשבונות שייפתחו: נכנסים למערכת פקודות וספרים:

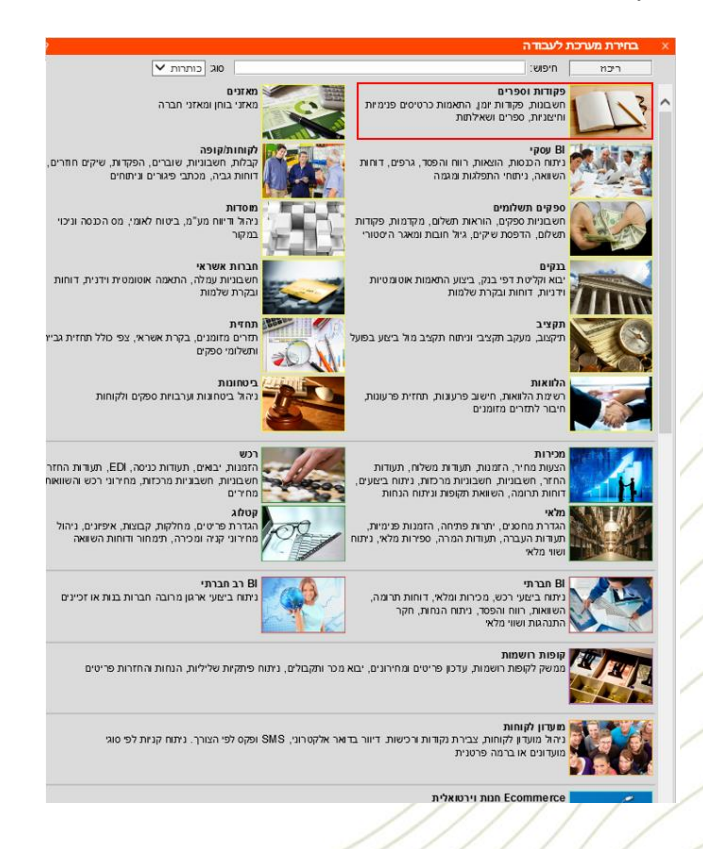

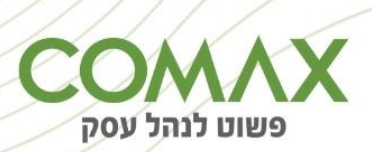

תפריט -< חשבונות -< ניהול )הסבר על אופן השימוש בחלון זה נמצא בחלון העזרה שלו - ?(.

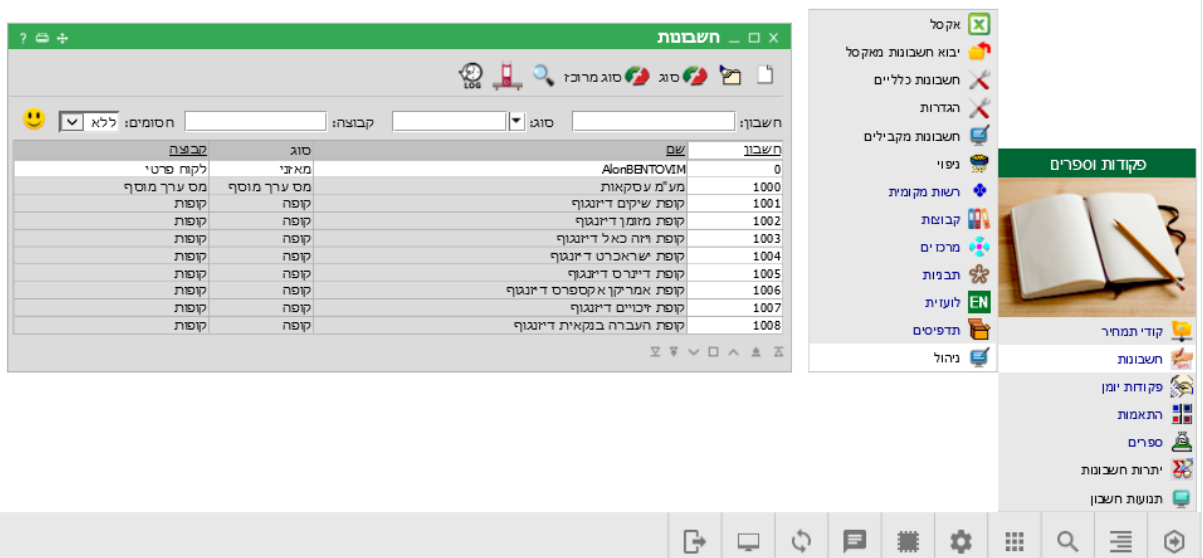

את החשבונות נפתח בלחיצה על הדף הלבן:

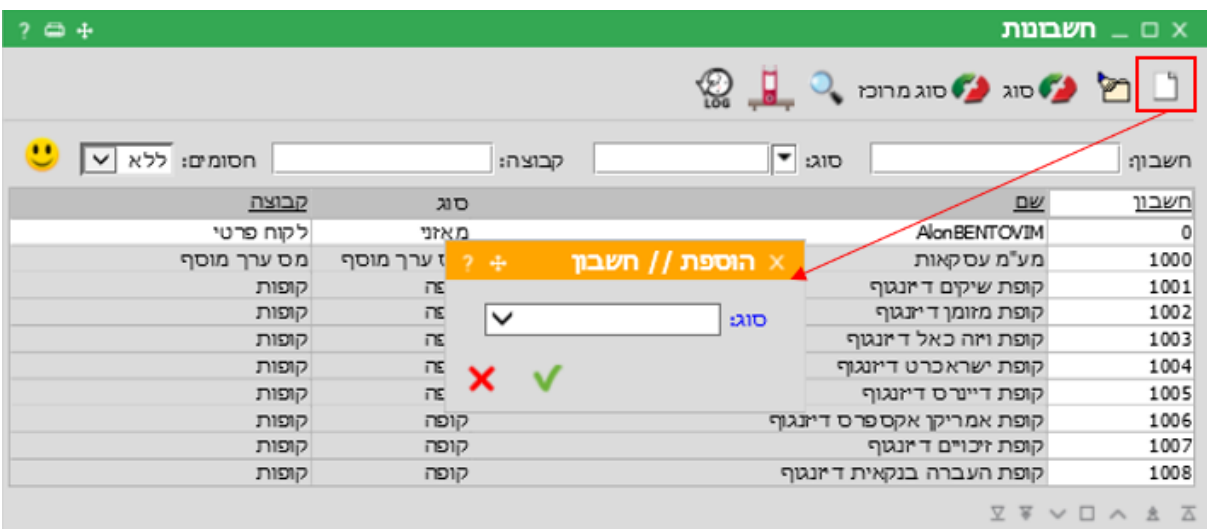

#### **פותחים את החשבונות הבאים:**

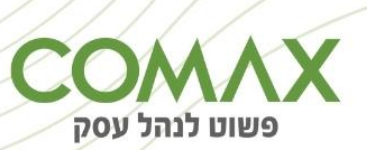

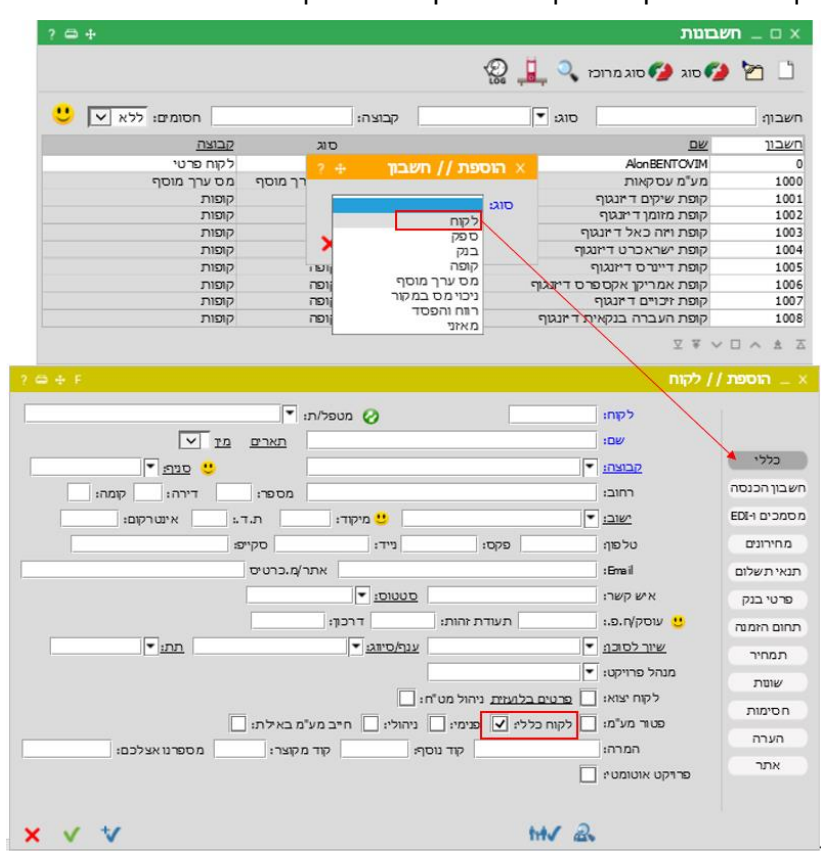

.1 לקוח כללי. חשבון מסוג לקוח. יש לסמן V בשדה לקוח כללי:

. לאחר הסימון יש ללחוץ על ה-  $\blacktriangledown$ 

.2 חשבון מסוג קופה: חשוב להגדיר קופת מזומן, קופת שיקים, קופת ויזה/ישראכרט /אמריקן אקספרס/דיינרס,  $\mathbf{\dot{v}}$ קופת תווים, קופת זיכויים וכד' ולבסוף ללחוץ על ה-

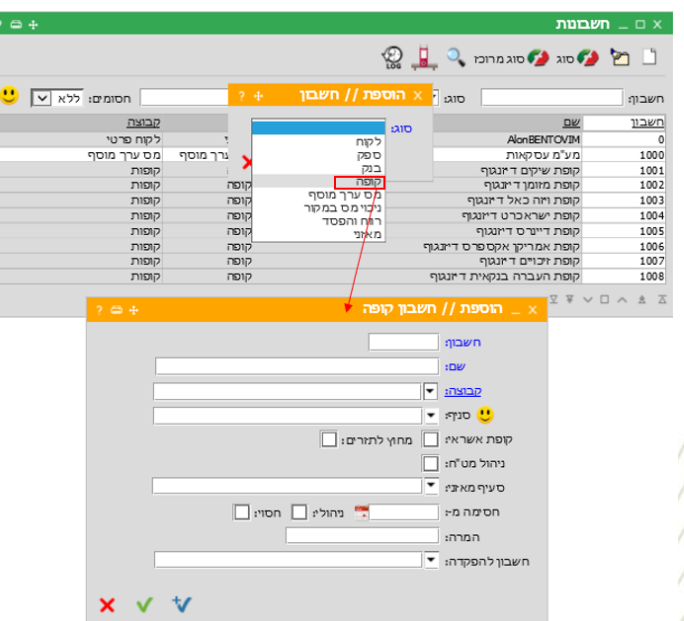

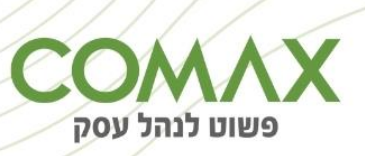

.3 חשבון מסוג בנק: בו מגדירים - כרטיס דחויים לקבל: חשבון שהתקבולים מחברות האשראי יופקדו אליו:

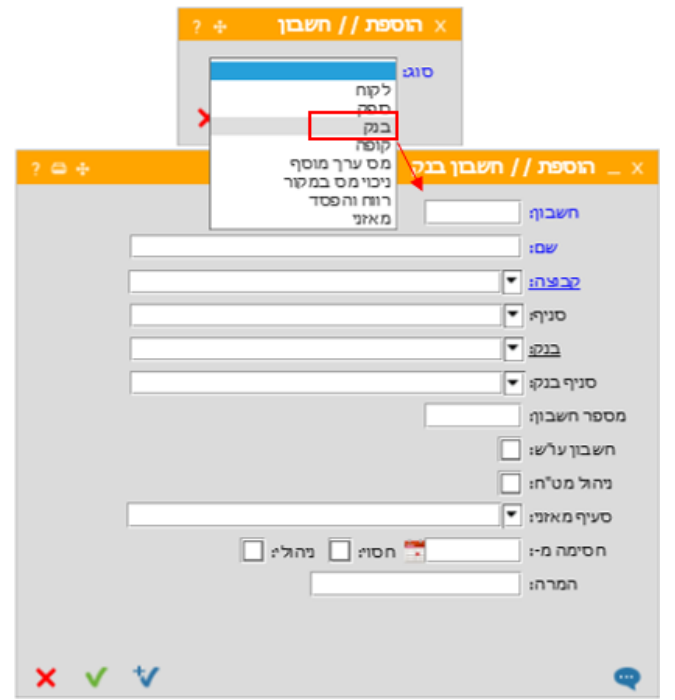

4. חשבון מע"מ : מע"מ עסקאות, מע"מ תשומות, מע"מ רכוש קבוע (ציוד), חו"ז מע"מ:

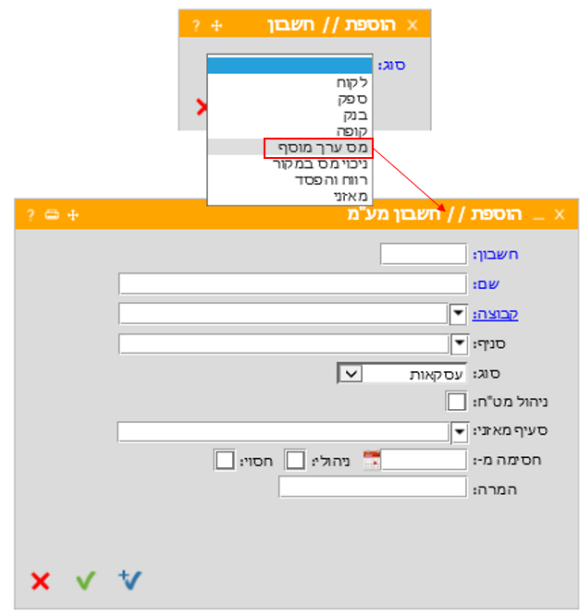

.5 חשבון מסוג רווח והפסד -הכנסה/הוצאה :

חשוב לייצר שני סוגים:

-חשבון מכירות (הכנסות) במידת הצורך יש לפתוח גם חשבון פטור.

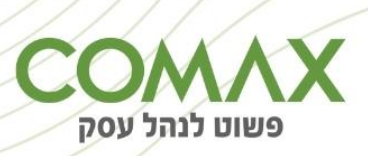

-חשבון קניות )הוצאות(: במידת הצורך יש לפתוח גם חשבון פטור.

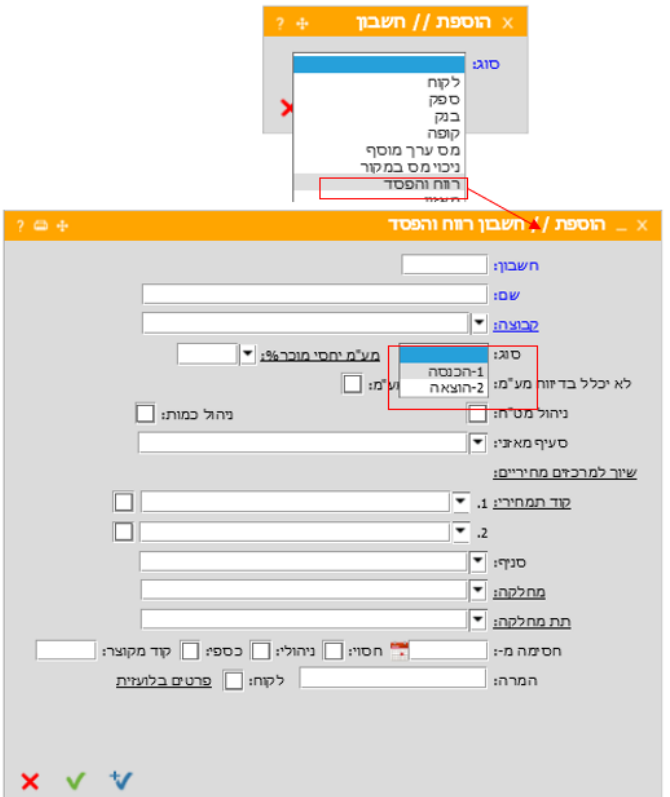

.6 חשבון ניכוי מס במקור - תשלומים ותקבולים:

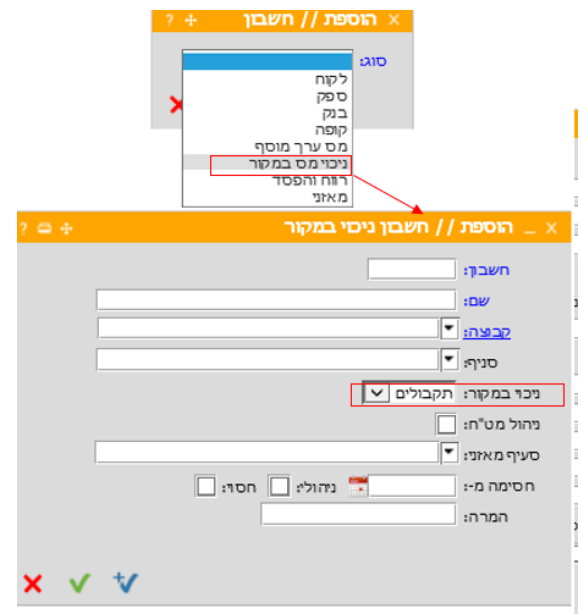

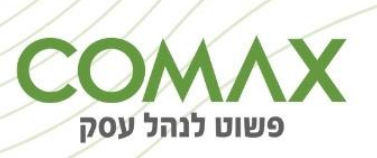

#### <span id="page-10-0"></span>**הגדרת חשבונות כלליים וחברות אשראי:**

את החשבונות שפתחנו קובעים כחשבונות ברירת מחדל. כלומר בקליטת מסמך, המערכת תיקח את החשבון המתאים לפי ההגדרה בחשבונות הכלליים, לדוגמה: בקליטת קבלה של תשלום במזומן, התקבול יירשם בחשבון קופה שהוגדר בחשבונות הכלליים, בהתאם.

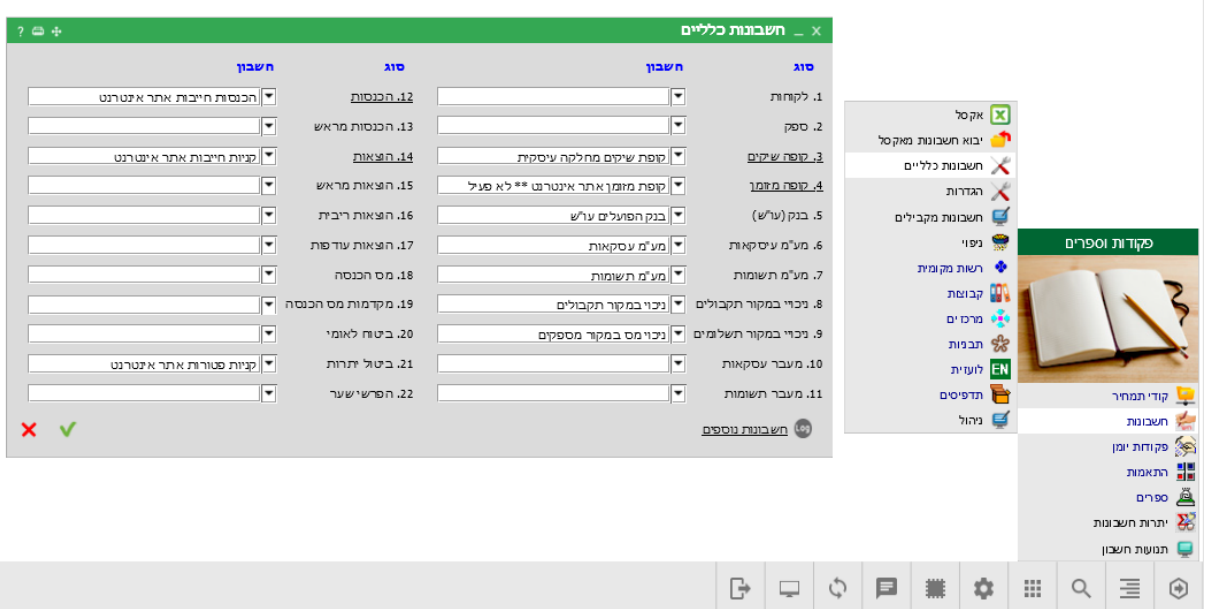

חלון החשבונות הכלליים נמצא במערכת פקודות וספרים -< תפריט -< חשבונות -< חשבונות כלליים:

#### **חשוב להגדיר את החשבונות הבאים:**

- .1 קופות שיקים ומזומן.
- .2 מע"מ עסקאות ותשומות
- .3 ניכוי במקור תשלומים ותקבולים
	- .4 הכנסות והוצאות

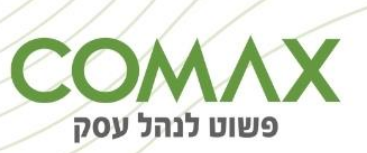

#### <span id="page-11-0"></span>**הגדרת חברות אשראי:**

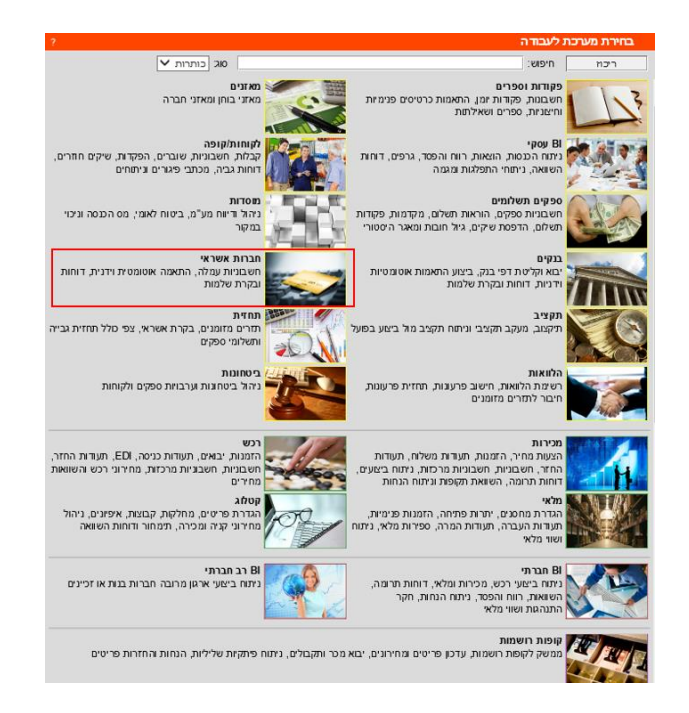

יש לפתוח את חברות האשראי שאיתן עובדים. החלון המתאים נמצא במערכת חברות אשראי:

תפריט -< חברות אשראי -< ניהול:

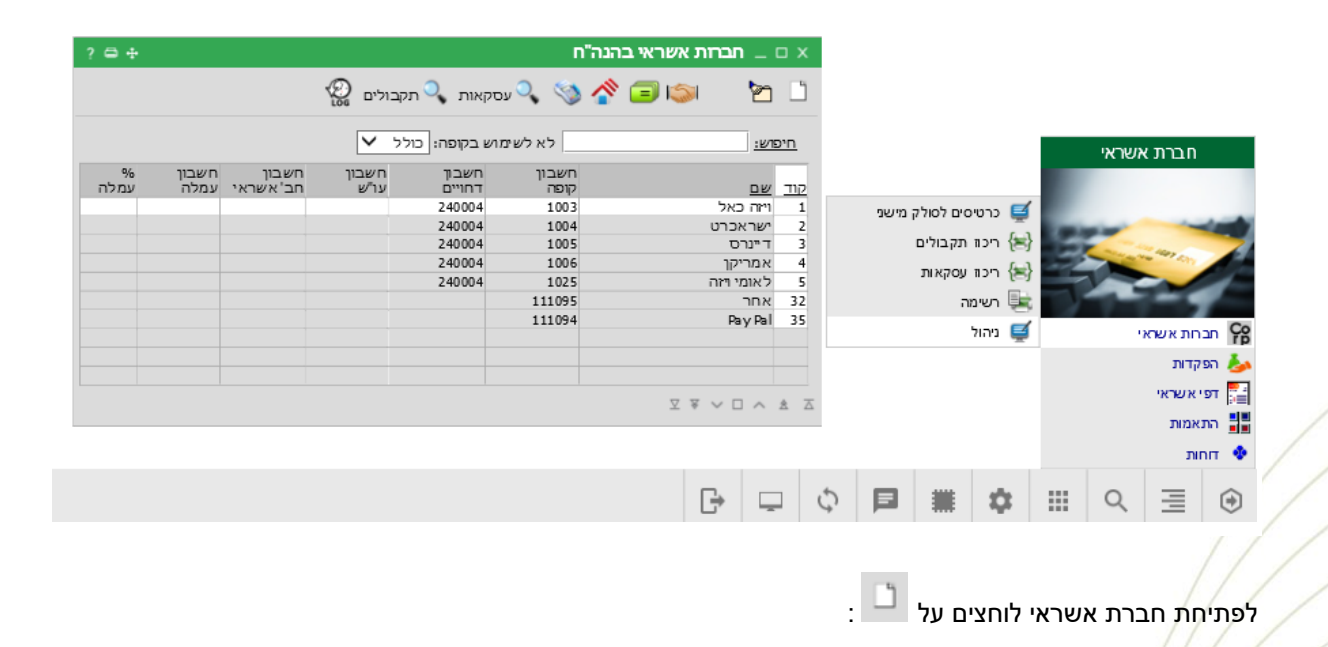

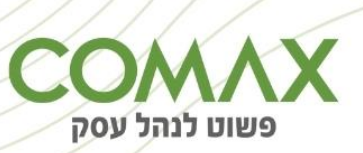

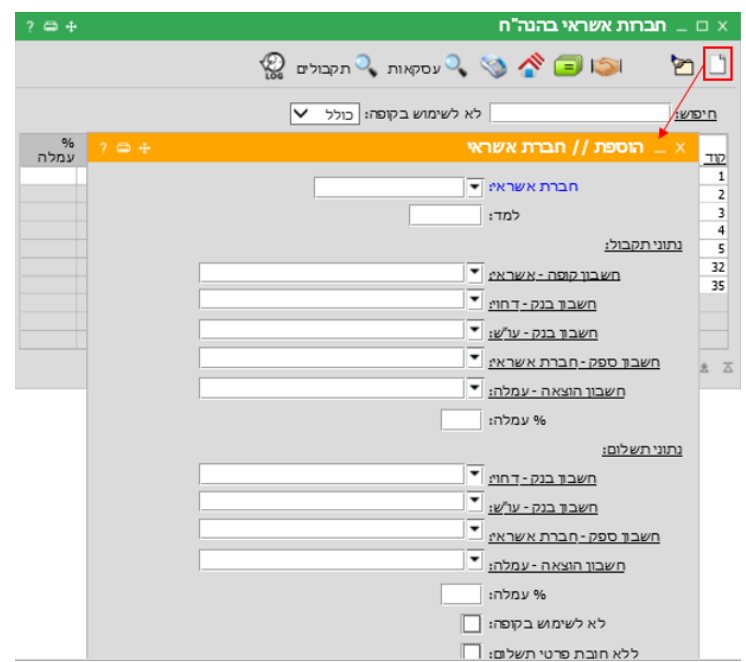

מקימים את כלל חברות האשראי כל חברה בנפחד.

לאחר פתיחת חברות האשראי שאיתן עובדים יש לקבוע לכל חברה את חשבון הקופה ואת חשבון הדחויים )הקבלה נרשמת לקוח כנגד קופה, ההפקדה נעשית קופה כנגד חשבון דחויים לקבל - כרטיס מעבר).

-את הגדרת חשבון הקופה וחשבון הדחויים עושים בחלון שיוך חברת אשראי לסניף:

עומדים על השורה של חברת האשראי הרצויה -> לוחצים על אייקון �� \_-> בוחרים את הסניף הרצוי ולבסוף לוחצים על אישור:

בהצלחה!

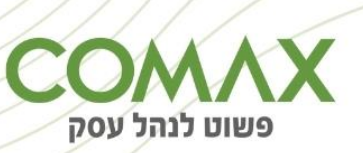